## **Apps per Startmenü installieren**

Erstmals findet das Windows-Startmenü neben Programmen und Webinhalten Apps: Tippen Sie in der Suchfunktion etwa *Angry* ein, bietet das System Ihnen anschließend den Comic "Angry Birds Band 2" zum Herunterladen an. Per Klick auf einen solchen Eintrag öffnet sich die Store-App, über die die Installation abläuft.

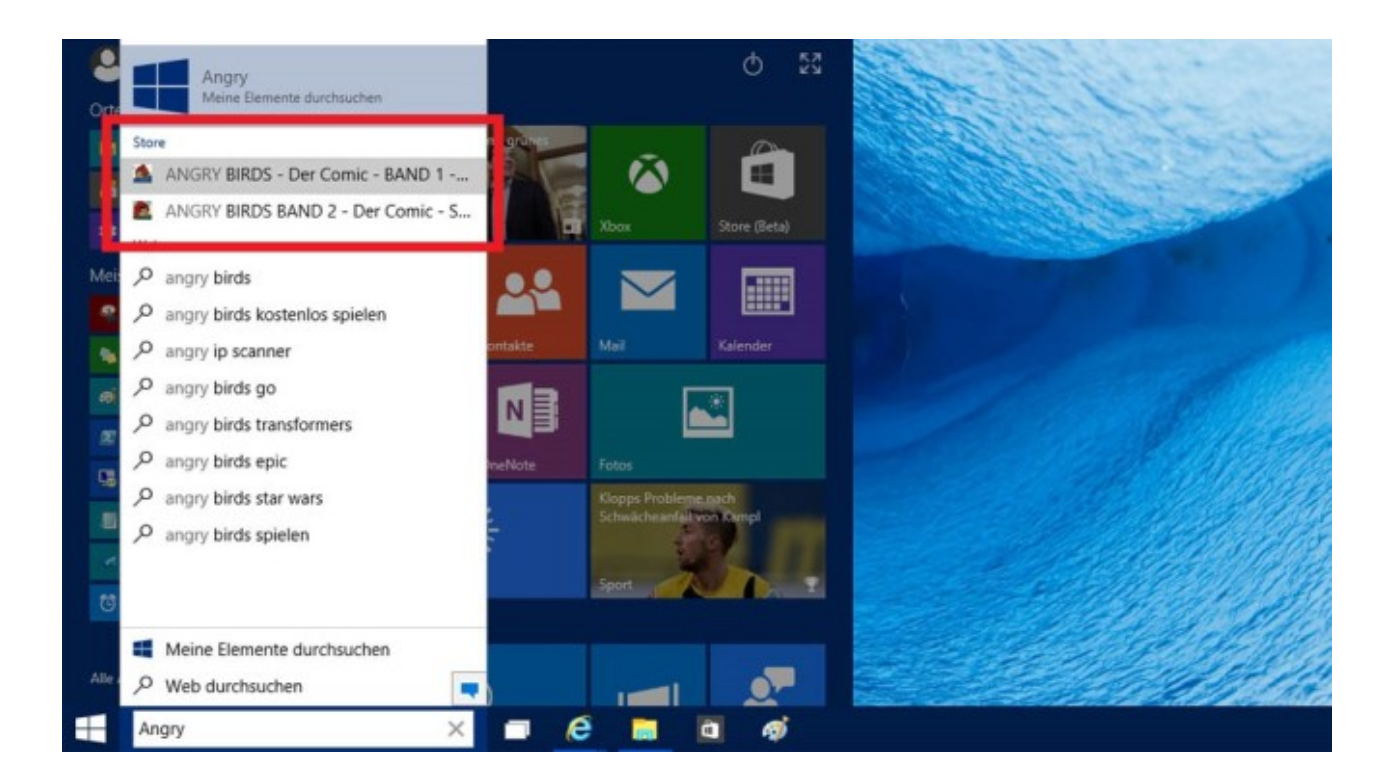